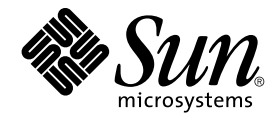

# Tilläggsinformation för Java Desktop System, version 2

Sun Microsystems, Inc. 4150 Network Circle Santa Clara, CA 95054 U.S.A.

Artikelnummer: 817–7764–10 Oktober 2004

Copyright 2004 Sun Microsystems, Inc. 4150 Network Circle, Santa Clara, CA 95054 U.S.A. Med ensamrätt

Denna produkt och detta dokument skyddas av upphovsrättslagen och distribueras med en licens som reglerar användning, kopiering, distribution och dekompilering. Ingen del av produkten eller dokumentet får mångfaldigas på något sätt utan skriftligt tillstånd från Sun och Suns licenstagare.<br>Program från övriga företag, t.ex. teckensnittsteknik, är skyddat av uppho

Delar av produkten kan härröra från Berkeley BSD-system, som tillhandahålls på licens av University of California. UNIX är ett registrerat varumärke<br>i USA och övriga länder och tillhandahålls på licens med ensamrätt av X/O

Sun, Sun Microsystems, Sun-logotypen, docs.sun.com, AnswerBook, AnswerBook2, Java, och Solaris är varumärken eller registrerade varumärken<br>som tillhör Sun Microsystems, Inc i USA och andra länder. Alla SPARC-varumärken är Macromedia, Flash och Macromedia Flash är varumärken eller registrerade varumärken som tillhör Macromedia, Inc. i USA och internationellt.

OPEN LOOK och det grafiska användargränssnittet från Sun™ är utvecklade av Sun Microsystems, Inc. för användare och licenstagare. Sun erkänner betydelsen av Xerox forskning och utveckling av grafiska användargränssnitt för datorindustrin. Sun innehar en licens utan ensamrätt från Xerox för Xerox grafiska användargränssnitt, en licens som också omfattar Suns licenstagare som använder OPEN LOOK-användargränssnittet och följer Suns skriftliga licensavtal.

Statliga inköp – kommersiell programvara. Villkor för standardlicens för användare inom den offentliga förvaltningen.

DOKUMENTATIONEN TILLHANDAHALLS "I BEFINTLIGT SKICK". SUN ERKANNER INGA UTRYCKLIGA ELLER UNDERFORSTADDA<br>VILLKOR, ÅTERGIVANDEN OCH GARANTIER, INKLUSIVE UNDERFÖRSTÅDDA GARANTIER OM SÄLJBARHET, LÄMPLIGHET FÖR ETT<br>VISST ÄNDAMÅL MOTSATSEN

Copyright 2004 Sun Microsystems, Inc. 4150 Network Circle, Santa Clara, CA 95054 U.S.A. Tous droits réservés.

Ce produit ou document est protégé par un copyright et distribué avec des licences qui en restreignent l'utilisation, la copie, la distribution, et la décompilation. Aucune partie de ce produit ou document ne peut être reproduite sous aucune forme, par quelque moyen que ce soit, sans<br>l'autorisation préalable et écrite de Sun et de ses bailleurs de licence, s'il y en a. L aux polices de caractères, est protégé par un copyright et licencié par des fournisseurs de Sun.

Certaines parties de ce produit pourront être dérivées du système Berkeley BSD licenciés par l'Université de Californie. UNIX est une marque déposée aux Etats-Unis et dans d'autres pays et licenciée exclusivement par X/Open Company, Ltd.

Sun, Sun Microsystems, le logo Sun, docs.sun.com, AnswerBook, AnswerBook2, Java et Solaris sont des marques de fabrique ou des marques déposées de Sun Microsystems, Inc. aux Etats-Unis et dans d'autres pays. Toutes les marques SPARC sont utilisées sous licence et sont des marques de<br>fabrique ou des marques déposées de SPARC International, Inc. aux Etats-U basés sur une architecture développée par Sun Microsystems, Inc. Inclue la technologie Macromedia Flash Player de Macromedia, Inc., Copyright© 1995-2002 Macromedia, Inc. Tous droits réservés. Macromedia, Flash et Macromedia Flash sont des marques de fabrique ou des marques déposées de Macromedia, Inc. aux Etats-Unis et dans d'autres pays.

L'interface d'utilisation graphique OPEN LOOK et Sun™a été développée par Sun Microsystems, Inc. pour ses utilisateurs et licenciés. Sun reconnaît<br>les efforts de pionniers de Xerox pour la recherche et le développement du licenciés de Sun qui mettent en place l'interface d'utilisation graphique OPEN LOOK et qui en outre se conforment aux licences écrites de Sun.

CETTE PUBLICATION EST FOURNIE "EN L'ETAT" ET AUCUNE GARANTIE, EXPRESSE OU IMPLICITE, N'EST ACCORDEE, Y COMPRIS DES GARANTIES CONCERNANT LA VALEUR MARCHANDE, L'APTITUDE DE LA PUBLICATION A REPONDRE A UNE UTILISATION PARTICULIERE, OU LE FAIT QU'ELLE NE SOIT PAS CONTREFAISANTE DE PRODUIT DE TIERS. CE DENI DE GARANTIE NE S'APPLIQUERAIT PAS, DANS LA MESURE OU IL SERAIT TENU JURIDIQUEMENT NUL ET NON AVENU.

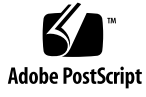

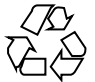

040930@9495

### Innehåll

#### **[Inledning 5](#page-4-0)**

**[1 Tilläggsinformation 11](#page-10-0)** [1.1 Innehåll i den här versionen 11](#page-10-0) [1.2 Lansering av Java Desktop System version 2 12](#page-11-0) [1.3 Skillnader mellan versioner 13](#page-12-0) [1.4 Kända problem 13](#page-12-0) [1.5 Användardokumentation 16](#page-15-0) [1.5.1 Här hittar du användardokumentation 16](#page-15-0) [1.5.2 Använda språkanpassade versioner av användardokumentationen 16](#page-15-0) [1.5.3 Odokumenterade program 17](#page-16-0) [1.5.4 Dokumentation för exempelprogram 17](#page-16-0) [1.6 Exempelprogram 18](#page-17-0) [1.6.1 Användargruppens program 18](#page-17-0) [1.6.2 Program från andra tillverkare 19](#page-18-0) [1.6.3 Spel 20](#page-19-0) [1.7 Insticksmoduler för Mozilla 1.7 20](#page-19-0) [1.7.1 Java Plugin 20](#page-19-0) [1.7.2 Andra insticksmoduler 21](#page-20-0) 1.8 Flyttning till [flerspråkig unicode-datoranvändning 21](#page-20-0) [1.8.1 Språkstöd 21](#page-20-0) [1.8.2 Importera och exportera data 22](#page-21-0) [1.9 Språk som stöds 24](#page-23-0) [1.10 Java System Update Service 25](#page-24-0) [1.11 Kundsupport 25](#page-24-0) [1.11.1 Supportavtal för installation och konfiguration 25](#page-24-0)

### <span id="page-4-0"></span>Inledning

Läs den här tilläggsinformationen innan du installerar Sun Java ™ Desktop System version 2.

# Vem bör läsa denna tilläggsinformation?

Den här tilläggsinformationen vänder sig till användare som utför följande uppgifter med Java Desktop System version 2:

- Installera Java Desktop System.
- Administrera Java Desktop System.
- Konfigurera Java Desktop System i olika lokala miljöer.

### Närliggande dokumentation

Följande handböcker relaterar till den här tilläggsinformationen.

#### Allmän dokumentation

- *Java Desktop System Release 2 Accessibility Guide*
- *Java Desktop System Release 2 Administration Guide*
- *Installationshandbok för Java Desktop System, version 2*
- *Problemlösningshandbok för Java Desktop System, version 2*
- *Användarhandbok för Java Desktop System, version 2*

#### Dokumentation för Linux-versionen

- *Snabbstart – Användarhandbok för Java Desktop System, version 2*
- *Användarhandbok för skrivbordet GNOME 2.2 för Linux*

### Dokumentation för Solaris-versionen

■ *Användarhandbok för Java Desktop System, version 2*

### Associerad dokumentation

Följande handböcker är associerade med den här tilläggsinformationen:

- *Användarhandbok för Ximian Evolution 1.4 Java Desktop System version 2*
- *StarOffice 7 Office Suite Administration Guide*
- *StarOffice 7 Office Suite Basic Guide*
- *Installationshandbok för StarOffice 7 Office Suite*
- *Användarhandbok för StarOffice 7 Office Suite*
- *System Configuration Manager Release 1 Collection*

# Läsa Suns onlinedokumentation

På webbplatsen docs.sun.com<sup>SM</sup> hittar du teknisk onlinedokumentation från Sun. Du kan bläddra igenom arkivet på docs.sun.com och söka efter boktitlar och ämnen. URL-adressen är <http://docs.sun.com>.

### Beställa dokumentation från Sun

Sun Microsystems erbjuder utvald produktdokumentation i tryck. En lista över dokument och hur du beställer dem finns på Köp tryckt dokumentation på <http://docs.sun.com>.

## Solaris-system som stöds

Operativsystemet Solaris™ stöder olika typer av arkitektur, processorfamiljer och system. Tabell P–1 anger var du kan hitta information om system som stöds av operativsystemet Solaris, med avseende på den här produktversionen.

**TABELL P–1** Solaris-system som stöds

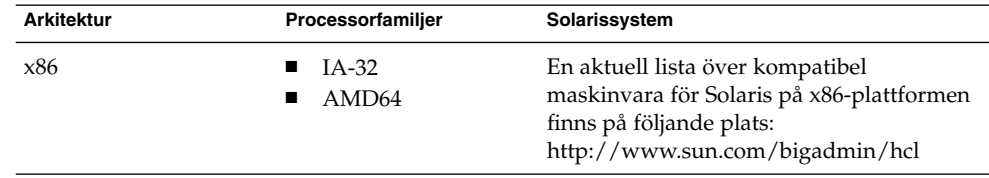

# Typografiska konventioner

Följande tabell beskriver de typografiska ändringar som används i den här handboken.

**TABELL P–2** Typografiska konventioner

| <b>Teckensnitt eller</b><br>symbol | Innebörd                                                             | <b>Exempel</b>                                              |
|------------------------------------|----------------------------------------------------------------------|-------------------------------------------------------------|
| AaBbCc123                          | Namn på kommandon, filer och<br>kataloger, utdata på skärmen         | Redigera din . login-fil.<br>Du listar alla filer genom att |
|                                    |                                                                      | använda $1s - a$ .<br>datornamn%, du har fått<br>e-post.    |
| AaBbCc123                          | Vad du skriver i jämförelse med vad som<br>visas på skärmen          | datornamn% su                                               |
|                                    |                                                                      | Lösenord:                                                   |
| AaBbCc123                          | Kommandoradens platshållare: ersätt<br>med verkligt namn eller värde | Kommandot för att ta bort en<br>fil är rm <i>filnamn</i> .  |

**TABELL P–2** Typografiska konventioner *(forts.)*

| <b>Teckensnitt eller</b><br>symbol | Innebörd                                              | <b>Exempel</b>                                      |
|------------------------------------|-------------------------------------------------------|-----------------------------------------------------|
| AaBbCc123                          | Boktitlar, nya termer och termer som ska<br>framhävas | Läs kapitel 6 i<br>Användarhandboken.               |
|                                    |                                                       | Dessa kallas klass-alternativ.                      |
|                                    |                                                       | Spara inte filen.                                   |
|                                    |                                                       | (Framhävd text visas ibland<br>med fetstil online.) |

# Ledtext i kommandoexempel

Följande tabell visar standardsystemledtext och superanvändarledtext i C-skalet, Bourne-skalet och Korn-skalet.

**TABELL P–3** Skalledtext

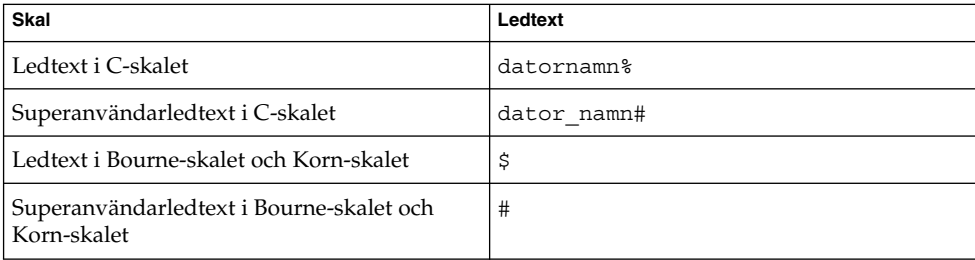

# Musanvändningskonventioner

I följande tabell listas de konventioner för musanvändning som finns i dokumentationen för Java Desktop System.

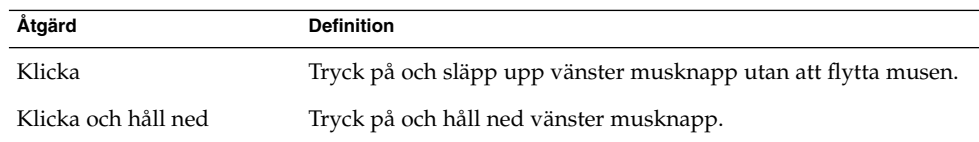

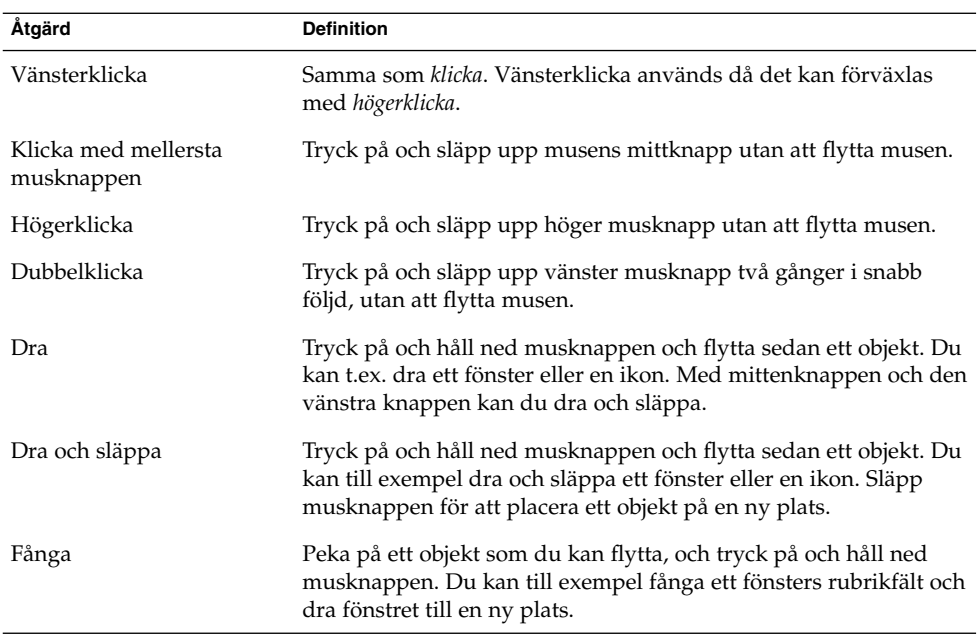

<span id="page-10-0"></span>KAPITEL **1**

# Tilläggsinformation

Den här tilläggsinformationen gäller följande versioner av Java Desktop System:

- Java Desktop System version 2 för Linux-plattformar.
- Java Desktop System version 2 för operativsystemet Solaris 9 version 9/04 på x86-plattformar, på följande maskinvara:
	- Sun Microsystems arbetsstation W1100z
	- Sun Microsystems arbetsstation W2100z

Komponenterna i Java Desktop System bygger på open source-standarder och inbegriper skrivbordsmiljön GNOME, programgruppen StarOffice, webbläsaren Mozilla, e-post- och kalenderklienten Evolution och Java 2 Platform Standard Edition. Java Desktop System innehåller verktyg för serveradministration som möjliggör centraliserad konfiguration, distribution och administration av användarens skrivbordsmiljö. Java Desktop System innehåller också avancerade utvecklingsverktyg som kan användas för att skapa program för skrivbordet baserade på Java-teknik.

### 1.1 Innehåll i den här versionen

Innehållet i den här versionen av Java Desktop System visas i Tabell 1–1 och [Tabell](#page-11-0)  $1-2.$ 

**TABELL 1–1** Innehåll i Linux-versionen

| Artikel       | <b>Beskrivning</b>                                                          |
|---------------|-----------------------------------------------------------------------------|
| CD1, CD2, CD3 | Innehåller alla filer som behövs för att<br>installera Java Desktop System. |

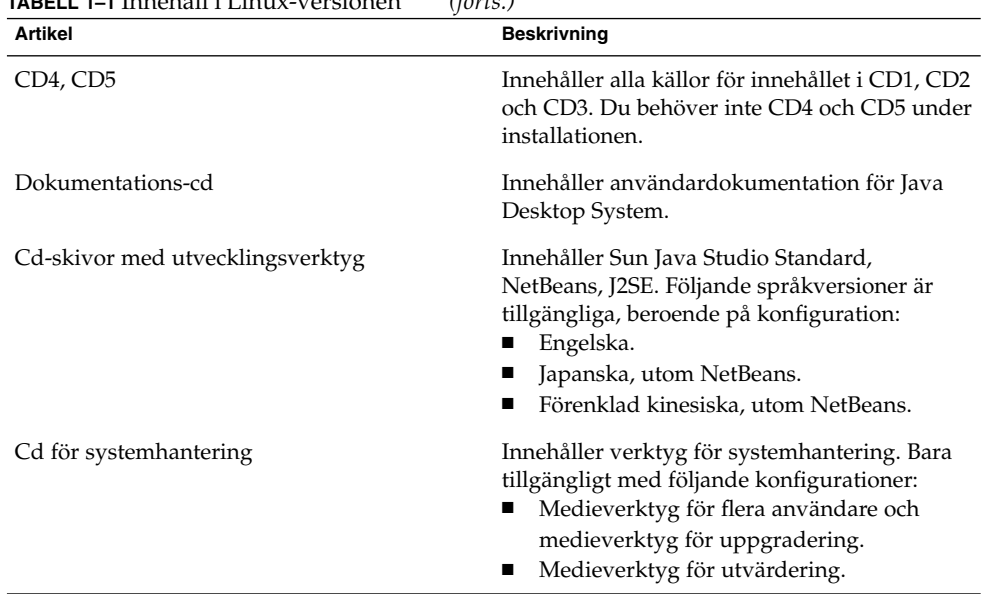

### <span id="page-11-0"></span>**TABELL 1–1** Innehåll i Linux-versionen *(forts.)*

#### **TABELL 1–2** Innehåll i Solaris-versionen

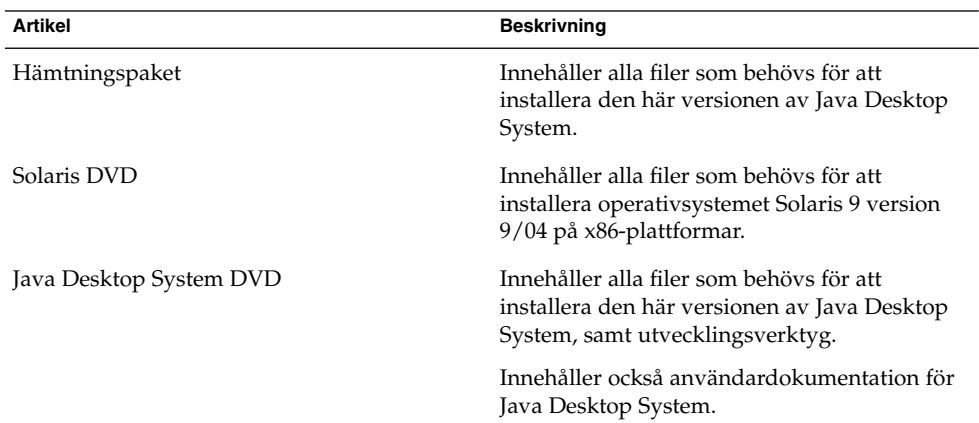

# 1.2 Lansering av Java Desktop System version 2

Följande tabell beskriver lanseringen av Java Desktop System version 2.

<span id="page-12-0"></span>**TABELL 1–3** Lansering av Java Desktop System version 2

| <b>Plattform</b>         | <b>Beskrivning</b> | Schema       |
|--------------------------|--------------------|--------------|
| Linux                    | Alla språk         | Maj 2004     |
| Operativsystemet Solaris | Alla språk         | Oktober 2004 |

## 1.3 Skillnader mellan versioner

Det finns vissa skillnader mellan Java Desktop System version 2 för Solaris-plattformar och för Linux-plattformar. Användargränssnitten i de olika versionerna diskuteras i följande handböcker:

**TABELL 1–4** Information om olika versioner av Java Desktop System version 2

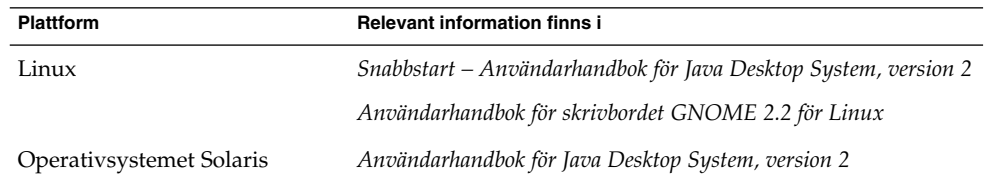

## 1.4 Kända problem

Följande tabell beskriver kända problem i Java Desktop System som det inte finns någon lösning på än.

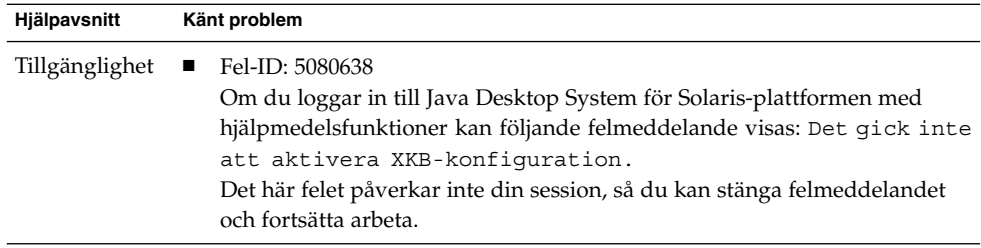

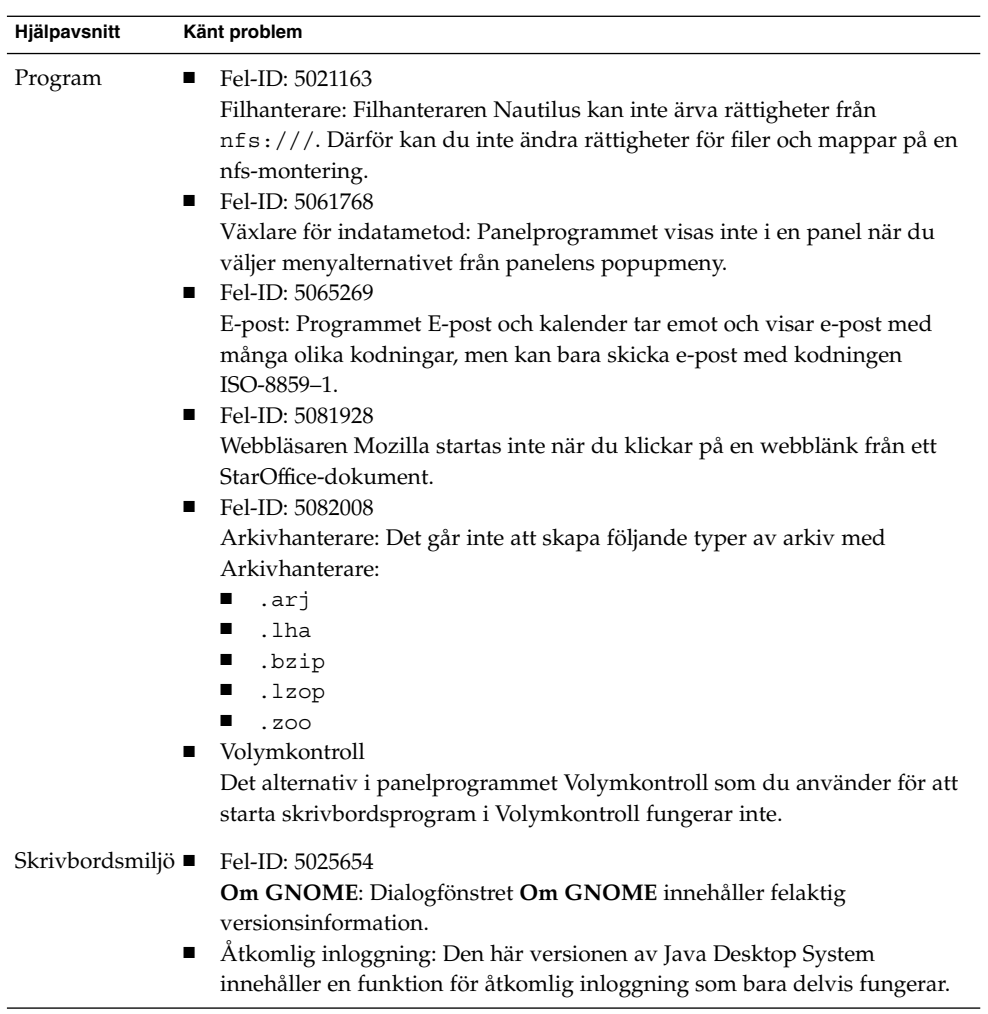

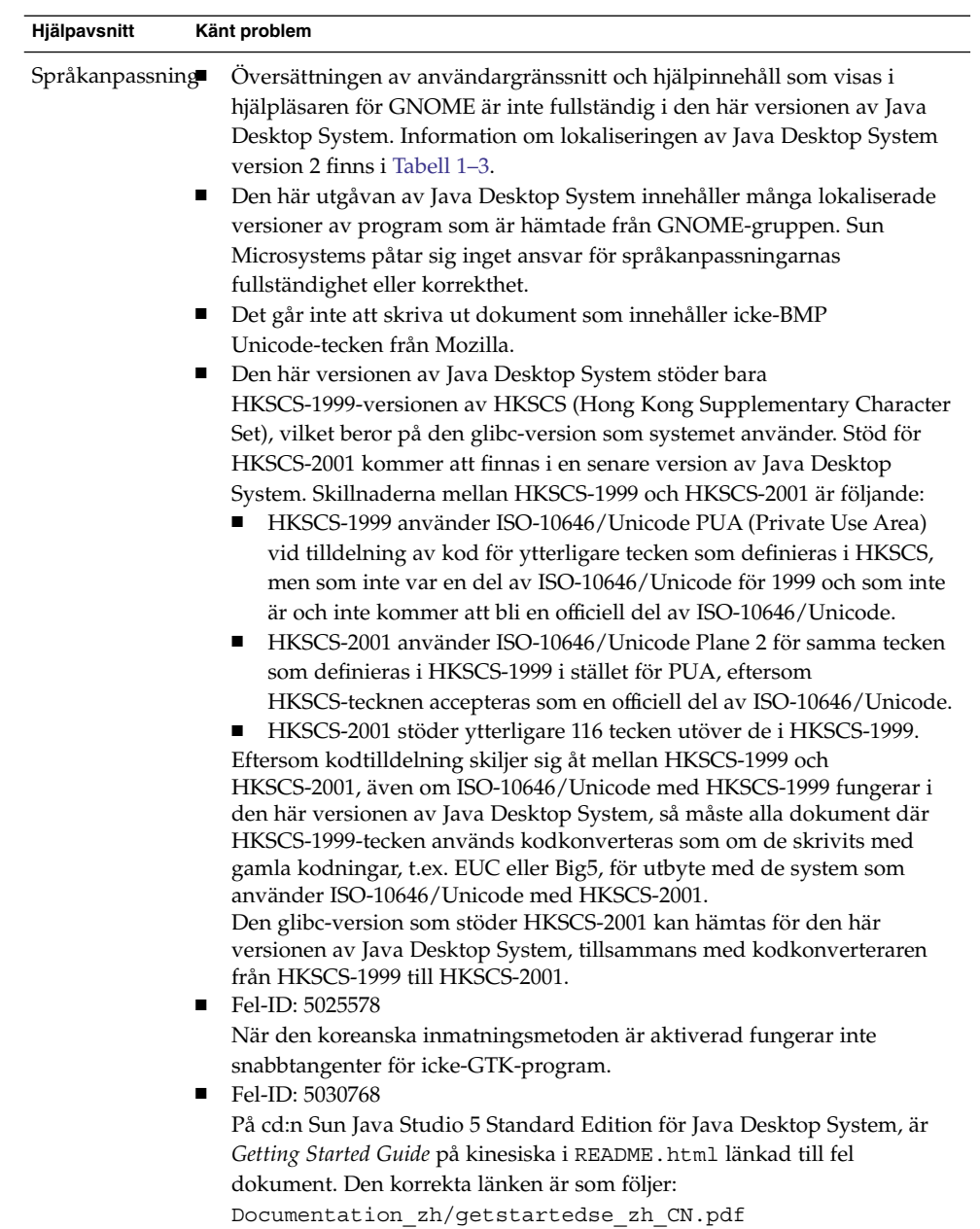

## <span id="page-15-0"></span>1.5 Användardokumentation

Du kan visa PDF- och HTML-versioner av användardokumentationen för Java Desktop System.

#### 1.5.1 Här hittar du användardokumentation

Tabell 1–5 anger var du kan hitta användardokumentation för de olika upplagorna av Java Desktop System version 2.

**TABELL 1–5** Här hittar du användardokumentation

| <b>Plattform</b>         | <b>Placering</b>                                                                                 |
|--------------------------|--------------------------------------------------------------------------------------------------|
| Linux                    | dokumentations-cd:n.<br>$\blacksquare$ http://docs.sun.com.                                      |
| Operativsystemet Solaris | produkt-dvd:n. Se mappen Dokumentation.<br>$\blacksquare$<br>$\blacksquare$ http://docs.sun.com. |

### 1.5.2 Använda språkanpassade versioner av användardokumentationen

Du kan visa lokaliserade versioner av användardokumentationen på de platser som anges i [Tabell 1–4.](#page-12-0)

Om du vill visa språkanpassade versioner av användardokumentationen på dokumentations-cd:n gör du följande:

- 1. Sätt in dokumentations-cd:n i systemets cd-enhet.
- 2. Öppna filen README.html i webbläsaren.
- 3. Välj det språk, avsnitt och den manual som du behöver genom att följa instruktionerna i README.html.

Om du vill visa lokaliserade versioner av användardokumentationen på <http://docs.sun.com> utför du följande steg.

1. Öppna den här sidan:

<http://docs.sun.com>

- 2. Välj det språk som du vill använda med språkvalsknapparna.
- Språkvalsknapparna finns bredvid området **Search/browse within** på sidan.
- 3. Ange namnet på den manual som du söker efter i fältet **Sök**.

<span id="page-16-0"></span>4. Välj den manual som du vill använda i listan som visas.

Om du vill visa lokaliserade versioner av användardokumentationen på produkt-dvd:n utför du följande steg:

- 1. Sätt in produkt-dvd:n i systemets dvd-enhet.
- 2. Öppna mappen Dokumentation.
- 3. Öppna filen README.html i webbläsaren.
- 4. Välj det språk, avsnitt och den manual som du behöver genom att följa instruktionerna i README.html.

### 1.5.3 Odokumenterade program

Följande skrivbordsprogram har ingen dokumentation i den här versionen av Java Desktop System:

■ Instant Messenger

Följande panelprogram har ingen dokumentation i den här versionen av Java Desktop System:

- Möten och uppgifter
- Växlare för indatametod
- GKB-tangentbordsbytare

#### 1.5.4 Dokumentation för exempelprogram

Den här versionen av Java Desktop System innehåller exempelprogram vars handböcker kommer från GNOME-gruppen för gratis programvara. Sun Microsystems ansvarar inte på något sätt för riktigheten eller fullständigheten i de hjälpmanualer som hämtats från gruppen för gratis programvaror. Följande tabell anger kundstödsstatus för dokumentation som du kan visa i hjälpläsaren i Java Desktop System.

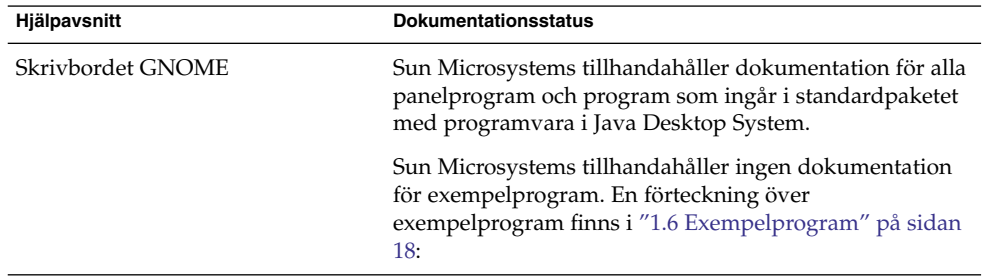

<span id="page-17-0"></span>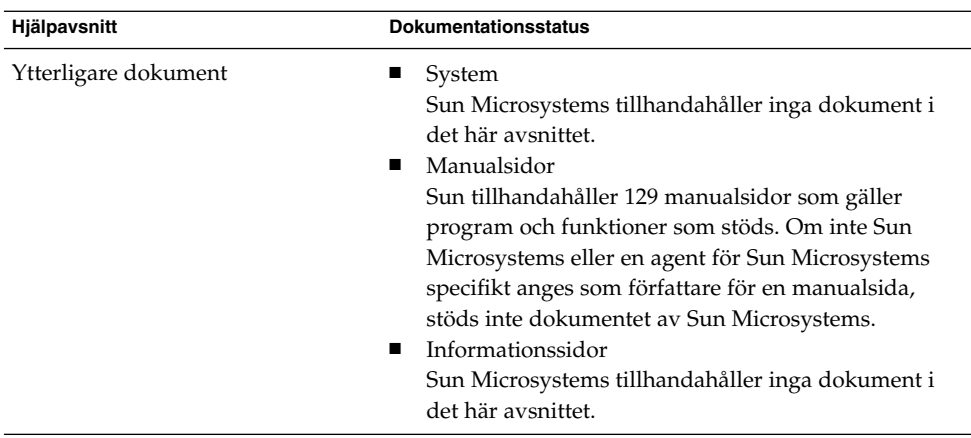

Sun Microsystems tillhandahåller inga lokaliserade versioner av dokumentation för exempelprogram.

# 1.6 Exempelprogram

Sun Microsystems tillhandahåller en rad exempelprogram tillsammans med Java Desktop System som du kan granska och utvärdera. Exempelprogrammen kommer från GNOME-gruppen för gratis programvara eller från andra tillverkare. Sun Microsystems tillhandahåller inget av följande för exempelprogram:

- Hjälpmedelsfunktioner
- Felkorrigeringar
- Dokumentation eller hjälp
- Språk- anpassning
- Tekniskt kundstöd

### 1.6.1 Användargruppens program

Följande tabell beskriver de program från GNOME-gruppen för gratis programvara som Sun Microsystems tillhandahåller som exempelprogram.

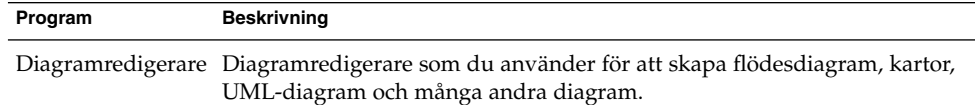

<span id="page-18-0"></span>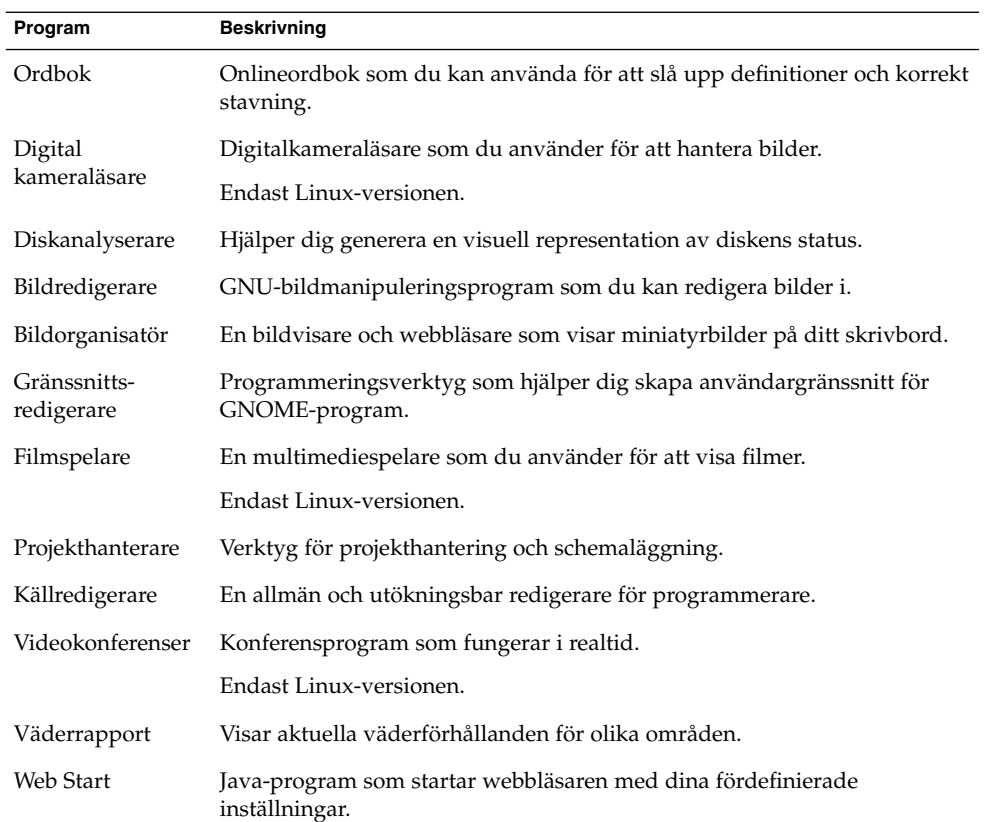

### 1.6.2 Program från andra tillverkare

Följande tabell beskriver produkter från andra tillverkare i Java Desktop System version 2 som Sun Microsystems tillhandahåller som exempelprogram.

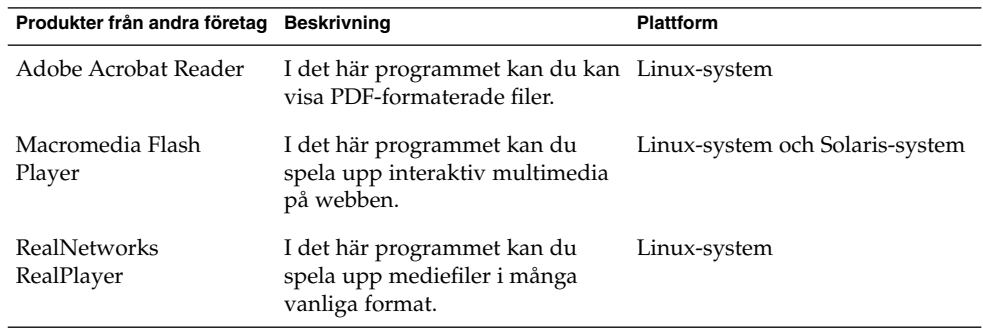

<span id="page-19-0"></span>Du kan använda PDF-dokumentläsare för att visa PDF-dokument på Solaris-plattformen i Java Desktop System version 2. Du startar PDF-dokumentläsare genom att klicka på Starta och sedan välja Program → Grafik → PDF-dokumentläsare.

Du kan använda Mediespelare för att spela upp några av de medieformat som stöds av RealPlayer på Solaris-plattformen i Java Desktop System version 2. Du startar Mediespelare genom att klicka på Starta och sedan välja Program → Multimedia→ Mediespelare.

#### 1.6.3 Spel

Sun Microsystems tillhandahåller följande spel som exempelprogram:

- Ataxx
- Napoleon på S:t Helena
- Klotski
- Linjer
- Iagno
- Mahjong
- GNOME-minor
- Gnect
- Nibbles
- Robotar
- Same GNOME
- Spindeln
- GNOME-stenar
- Tali
- Tetravex

# 1.7 Insticksmoduler för Mozilla 1.7

Det här avsnittet innehåller information om insticksmoduler för Mozilla 1.7.

### 1.7.1 Java Plugin

Java Plugin är aktiverat som standard i Mozilla 1.7. Om Java Plugin inte fungerar skapar du en symbolisk länk i katalogen /usr/sfw/lib/mozilla/plugins som pekar på följande fil:

```
$JAVA_PATH/plugin/i386/ns610/libjavaplugin_oji.so
```
<span id="page-20-0"></span>**Obs! –** Kopiera inte filen libjavaplugin\_oji.so i stället för att skapa en symbolisk länk. En kopia av filen gör att Java kraschar.

Installera alla Java-insticksmoduler i katalogen /usr/sfw/lib/mozilla/plugins.

#### 1.7.2 Andra insticksmoduler

Följande insticksmoduler från andra tillverkare är också tillgängliga för Mozilla 1.7:

- Adobe Acrobat Reader
- Macromedia Flash Player
- RealPlayer

Information om de här insticksmodulernas tillgänglighet för olika plattformar finns i ["1.6.2 Program från andra tillverkare"](#page-18-0) på sidan 19.

Mer installationsinformation om Mozilla-insticksmoduler finns på följande plats: <http://plugindoc.mozdev.org/linux.html>

### 1.8 Flyttning till flerspråkig unicode-datoranvändning

Java Desktop System är ett helt Unicode-aktiverat, flerspråkigt system som stöder språk med Unicode UTF-8-kodning. Java Desktop System erbjuder dessutom koduppsättningskonvertering som stöd för gamla språkkodningar.

### 1.8.1 Språkstöd

Java Desktop System installeras som standardskrivbord i alla språkversioner, som en del av det underliggande operativsystemet. Sun Microsystems tillhandahåller emellertid fullständigt globaliseringsstöd för följande språkversioner i Java Desktop System:

- de\_DE.UTF-8
- fr\_FR.UTF-8
- es\_ES.UTF-8
- sv\_SE.UTF-8
- it\_IT.UTF-8
- <span id="page-21-0"></span>■ ja\_JP.UTF-8
- ko\_KR.UTF-8
- zh\_CN.UTF-8
- zh CN.GB18030
- zh\_TW.UTF-8
- zh\_TW.BIG5

### 1.8.2 Importera och exportera data

Det finns flera sätt att importera och exportera data som påvarkas av flyttningen till flerspråkig unicode-datoranvändning.

#### 1.8.2.1 Flyttbara media

Filsystemtyperna FAT och VFAT används vanligen i disketter, zip-enheter och flyttbara hårddiskar i Microsoft Windows. Systemadministratören måste konfigurera monteringsalternativen codepage och iocharset för de här filsystemtyperna. Om du t.ex. importerar från Windows för traditionell kinesiska, måste inställningarna vara som visas i följande tabell om filnamnen på traditionell kinesiska ska visas korrekt.

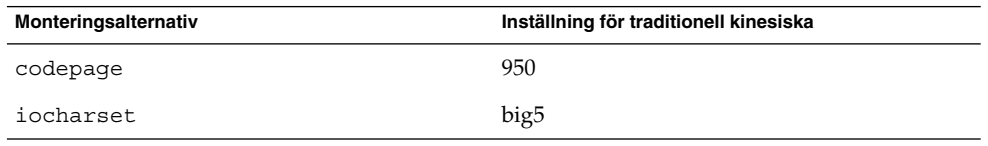

Här följer exempelposter för filen /etc/fstab för traditionell kinesiska:

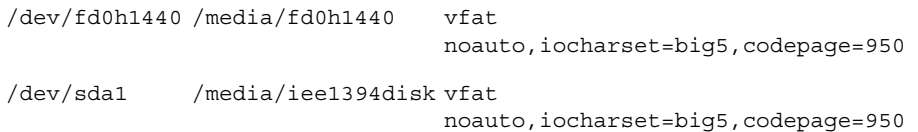

#### 1.8.2.2 Montera ett Microsoft Windows-fjärrfilsystem med hjälp av Samba

En systemadministratör måste konfigurera monteringsalternativen codepage och iocharset för att montera ett Microsoft Windows-fjärrfilsystem som delas med CIFS, eller ett filsystem som är exporterat från ett annat system med SMB. Om du t.ex. importerar gamla filer som kodats i big5 på Windows för traditionell kinesiska, måste parametern iocharset anges till big5 och codepage till 950 om filnamnen på traditionell kinesiska ska visas korrekt. Här följer ett exempel på en /etc/fstab-post:

server:/data /data smbfs iocharset=big5,codepage=950,username=foo,password=bar

#### 1.8.2.3 Montera ett UNIX-fjärrfilsystem med Samba

Java Desktop System kan fjärransluta till ett filsystem på UNIX- och Linux-system med SMB. Exportservern måste köra Samba eller motsvarande för att kunna exportera fjärrfilsystemet. På klientsidan kan du ange filsystemskodning om gamla data lagras i de gamla kodningarna. Koduppsättningskonverteringen av filnamnet sker automatiskt.

#### 1.8.2.4 Microsoft Office-filer

Microsoft Office-filer kodas med Unicode. StarOffice-program kan utan problem läsa och skriva Unicode-kodade filer.

#### 1.8.2.5 HTML-filer

HTML-filer som skapats med HTML-redigerare, t.ex. Mozilla Composer, eller som sparats i en webbläsare, innehåller oftast ett charset-kodningsmärke. Du kan läsa sådana HTML-filer i webbläsaren Mozilla Navigator eller redigera filerna i Mozilla Composer, enligt kodningsmärket i HTML-filen.

#### 1.8.2.6 Laga skadade HTML-filer

Det kan hända att en del HTML-filer visas med skräptecken. Problemet beror oftast på något av följande:

- charset-kodningsmärket är felaktigt.
- charset-kodningsmärket saknas.

Gör så här om du vill hitta charset-kodningsmärket i HTML-filen:

- 1. Öppna filen i Mozilla.
- 2. Tryck på Ctrl + I eller klicka på **Visa** för att öppna Visa-menyn.
- 3. Klicka på **Sidinformation**.

charset-informationen är längst ned på fliken **Allmänt**, t.ex.: Content-Type text/html; charset=us-ascii

Om strängen charset=us-ascii inte matchar filens faktiska kodning, verkar filen vara skadad. Gör så här om du vill redigera HTML-filens kodning:

1. Öppna filen i Mozilla Composer.

- <span id="page-23-0"></span>2. Öppna Arkiv-menyn.
- 3. Välj Spara som teckenuppsättning.
- 4. Välj den korrekta kodningen. Mozilla Compose konverterar automatiskt kodningen och charset-märket.

#### 1.8.2.7 Spara e-post i flyttbart format

Modern e-post märks med MIME charset-märket.. E-postprogrammet i Java Desktop System, Evolution, accepterar MIME charset-märken. Du behöver inte utföra någon kodningskonvertering.

#### 1.8.2.8 Oformaterade textfiler

Oformaterade textfiler har inget charset-märke. Om filerna inte sparas med UTF-8-kodning, behövs kodningskonvertering. Om du t.ex. vill konvertera en oformaterad textfil som är kodad på traditionell kinesiska från big5 till UTF-8 kör du följande kommando: iconv -f big5 -t UTF-8 inputfilename > outputfilename

### 1.9 Språk som stöds

Följande tabell visar de språk som stöds i den här versionen av Java Desktop System.

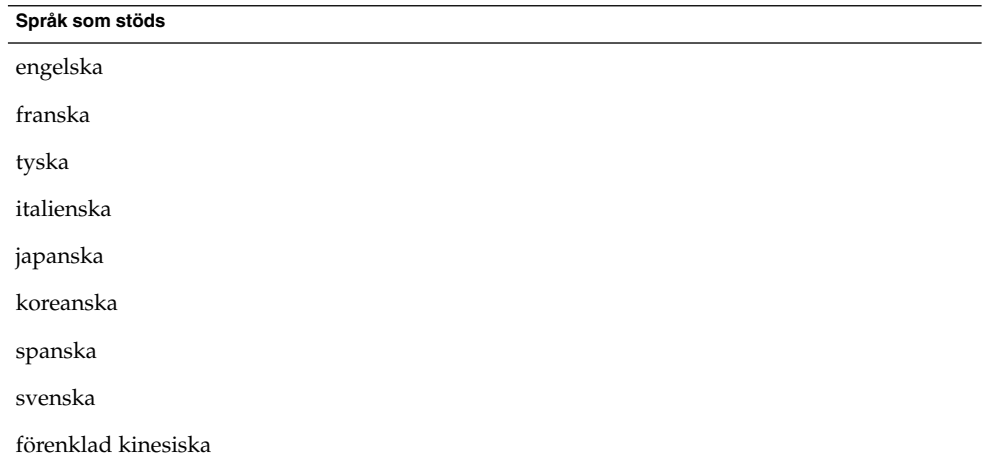

<span id="page-24-0"></span>**Språk som stöds**

traditionell kinesiska

**Obs! –** Brasiliansk portugisiska stöds endast i användargränssnittet.

### 1.10 Java System Update Service

Dokumentationen för Java Desktop System nämner följande handbok på flera ställen: *Java System Update Service User Guide*. Observera att Java System Update Service inte ingår i produkten Java Desktop System.

### 1.11 Kundsupport

Information om kundstöd finns på följande webbplats: <http://wwws.sun.com/software/javadesktopsystem>

### 1.11.1 Supportavtal för installation och konfiguration

För vissa produkter erbjuder Sun Microsystems en 60 dagars kostnadsfri installationsoch konfigurationstjänst för skrivbordsklientens programvara vid standardinstallationer av Java Desktop System. Tjänsten gäller standardinstallation och standardkonfiguration av omodifierad Java Desktop System-programvara som innehåller de standardpaket som erbjuds eller tillhandahålls av Sun. System som är modifierade på något sätt omfattas inte av den här tjänsten. Om avtal ingås om att tillhandahålla den här tjänsten för modifierad programvara i Java Desktop System, så kan avtalet hävas av endera parten.